# **Outlook Connector for Creatio**

## User Guide

#### Table of Contents

| Getting Started                                                                             | 2  |
|---------------------------------------------------------------------------------------------|----|
| <ul> <li>Signing into the Outlook Connector with Creatio Credentials</li> </ul>             | 2  |
| <ul> <li>Signing into the Connector with Configured SSO (Outlook Connector Plus)</li> </ul> | 4  |
| User Interface                                                                              | 6  |
| <ul> <li>Navigating Sections</li> </ul>                                                     | 6  |
| <ul> <li>Filtering Results</li> </ul>                                                       | 6  |
| Connecting Records                                                                          | 7  |
| Creating Tasks for Records                                                                  | 8  |
| Processing Email from Outlook                                                               | 10 |
| Opening the Selected Record in Creatio                                                      | 11 |
| Opening the Selected Email in Creatio                                                       | 12 |
| Creating New Records in Creatio                                                             | 13 |
| Record Permissions and Security                                                             | 14 |
| Options                                                                                     | 14 |
| <ul> <li>Word Wrap</li> </ul>                                                               | 14 |
| <ul> <li>Row Height</li> </ul>                                                              | 14 |
| <ul> <li>Font Size</li> </ul>                                                               | 14 |
| <ul> <li>Refresh Interval</li> </ul>                                                        | 14 |
| Confirmation Prompt                                                                         | 15 |
| Support                                                                                     | 15 |
|                                                                                             |    |

### **Getting Started**

#### Signing into the Outlook Connector with Creatio Credentials

You will need to log into Creatio **first**, to validate your credentials. To initiate this process, within Outlook, click the Login button on the Outlook Connector pane.

| 0                              | 9 I <b>⊽</b>                            | Inbox - Kewl Outlook Connector for Creati                                                                                                    | io - Outlook 🗖 — 🗗                                                                              |
|--------------------------------|-----------------------------------------|----------------------------------------------------------------------------------------------------|-------------------------------------------------------------------------------------------------|
| File                           | Home Send / Receive Folder View         | Add-ins Help Q Tell me what you want to do                                                                                                    |                                                                                                 |
| File >                         | - 1 - 1 - 1 - 1 - 1 - 1 - 1 - 1 - 1 - 1 | Add-ins       Help       Itell me what you want to do         Kewl Outlook Connector!       Itell me what you want to do         Image: State of the state of the state | Creatio Connector<br>Options<br>Welcome to the<br>Outlook Connector for Creatio                 |
| 図<br>8 <sup>8</sup><br>2<br>:: |                                         | www.kewiconsulting.com                                                                                                    | Developed by Kewl Consulting Inc.<br>Copyright © 2020 Kewl Consulting Inc. All Rights Reserved. |

1. Enter only your Creatio site identifier as indicated (<u>https://myCreatioSite.creatio.com</u>). In this example you would enter **myCreatioSite** and not the entire URL.

| PO     | 9 •                                                                                                    | Inbox - Kewl Outlook Connector for Crea                                                                                                    | atio - Outlook 🖬 — 🗇 🔪                                                                          |
|--------|----------------------------------------------------------------------------------------------------|----------------------------------------------------------------------------------------------------|-------------------------------------------------------------------------------------------------|
| File   | Home Send / Receive Folder View                                                                                                    | Add-ins Help Q Tell me what you want to do                                                                                                    |                                                                                                 |
| ,<br>₽ | Search Current Mailbox $\checkmark$ Current Mailbox $\checkmark$<br>All Unread By Date $\checkmark$ $\uparrow$<br>$\checkmark$ Yesterday | Kewl Outlook Connector!                                                                                                    | Creatio Connector                                                                               |
|        | Kewl Marketing<br>Kewl Outlook Connector!<br>Hi, Get your hands on the Kewl<br>Tuesday                                                   | Hi,<br>Get your hands on the Keyt Guttack Connector<br>today!                                                                                                    | Welcome to the<br>Outlook Connector for Creatio                                                 |
|        | Last Week     Two Weeks Ago                                                                                                    |                                                                                                    | Login                                                                                           |
|        |                                                                                                    | Regards,<br>Kewl Consulting Inc.<br>+1 604 261 3188<br>Cever Consulting Inc.<br>House Consulting Inc.<br>House Consulting Inc |                                                                                                 |
|        |                                                                                                    |                                                                                                    |                                                                                                 |
|        |                                                                                                    |                                                                                                    |                                                                                                 |
| Rq     |                                                                                                    |                                                                                                    |                                                                                                 |
| 12<br> |                                                                                                    |                                                                                                    | Developed by Kewl Consulting Inc.<br>Copyright & 2020 Kewl Consulting Inc. All Rights Reserved. |
| ar     | plied                                                                                                    |                                                                                                    | Connected 🔟 💷++                                                                                 |

Copyright © 2024 Kewl Consulting Inc. ALL RIGHTS RESERVED. Distribution of this document in part or in whole external to its intended purpose is prohibited

- 2. Add your Creatio Username just as you would when signing into the Creatio application
- 3. Enter your Creatio Password
- 4. Press the Login button

The Connector will display a success message upon successful login, and once the data has been loaded the interface will updated. The Website and Username will be saved automatically and only the Password will be required for future sign in attempts.

| 0      |                                                                                         | Inbox - Kewl Outlook Connector for Creat                                                                                                | io - Outlook 🗉 — 🗇 🗸                                                                                             |
|--------|-----------------------------------------------------------------------------------------|----------------------------------------------------------------------------------------------------|----------------------------------------------------------------------------------------------------|
| File   | Home Send / Receive Folder View                                                         | Add-ins Help Q Tell me what you want to do                                                                                              |                                                                                                    |
| ,<br>₽ | Search Current Mailbox<br>All Unread By Date<br>Vesterday                               | Kewl Outlook Connector!<br>Kewl Marketing $\bigcirc \bigcirc \bigcirc \rightarrow \cdots$<br>To KewlConsultingOutlookConnectThu 8:15 AM | Creatio Connector • ×<br>Options                                                                                 |
|        | Kewl Marketing<br>Kewl Outlook Connector! Thu 8:15 AM<br>Hi, Get your hands on the Kewl | Hi,<br>Get your hands on the Kewl Outlook Connector                                                                                     | Welcome to the<br>Outlook Connector for Creatio                                                                  |
|        | > Last Week                                                                             | today!                                                                                                    | and the second second second second second second second second second second second second second second second |
|        | > Two Weeks Ago                                                                         |                                                                                                    | Login                                                                                                    |
|        |                                                                                         | Regards,<br>Kewl Consulting Inc.<br>+1 604 261 3188                                                                                     | Login Successful<br>Please wait while we load your data.                                                         |
|        |                                                                                         | Kewl Consulting Inc<br>Innovative ideas – extraordinary results<br>www.kewlconsulting.com                                               |                                                                                                    |
|        |                                                                                         |                                                                                                    |                                                                                                    |
|        |                                                                                         |                                                                                                    |                                                                                                    |
| Rq     |                                                                                         |                                                                                                    |                                                                                                    |
| 1      |                                                                                         |                                                                                                    | Developed by Kewl Consulting Inc.<br>Copyright © 2020 Kewl Consulting Inc. All Rights Reserved.                  |
|        | plied                                                                                   |                                                                                                    | Connected 🛄 🕮+ +                                                                                                 |

#### Signing into the Outlook Connector with Configured SSO

NOTE: requires the Outlook Connector PLUS Edition

To use one of Creatio's SSO options click the Login button and follow the steps.

| 0         | 9 v                             | Inbox - Kewl Outlook Connector for Creati  | io - Outlook 🔳 — 🗗                                                                              |
|-----------|---------------------------------|--------------------------------------------|-------------------------------------------------------------------------------------------------|
| File      | Home Send / Receive Folder View | Add-ins Help Q Tell me what you want to do |                                                                                                 |
| File<br>> |                                 |                                            | Creatio Connector                                                                               |
|           |                                 |                                            |                                                                                                 |
|           |                                 |                                            |                                                                                                 |
| Rq        |                                 |                                            |                                                                                                 |
| Ċ         |                                 |                                            | Developed by Kewl Consulting Inc.<br>Copyright © 2020 Kewl Consulting Inc. All Rights Reserved. |
|           | slied                           |                                            | Connected                                                                                       |

1. Enter only your Creatio site identifier as indicated (<u>https://myCreatioSite.creatio.com</u>). In this example you would enter **myCreatioSite** and not the entire URL.

Only the Creatio Site is needed when using SSO. Username and Password do not need to be provided as they will not be utilized during the login process.

|               |                                                                          |                                  |                                |        |                                                              | Product)                                                   |                     |
|---------------|--------------------------------------------------------------------------|----------------------------------|--------------------------------|--------|--------------------------------------------------------------|------------------------------------------------------------|---------------------|
| File H        | ome Send / Receive                                                       | Folder View                      | Kewl Creatio Outlook Connector | Help   | Fell me what you want to do                                  |                                                            | Try the new Outlook |
| 2             | arch Current Mailbox 👂                                                   | Current Mailbox →<br>By Date マ ↑ |                                |        |                                                              | Creatio Connector<br>Options                               | ~                   |
| thox 62       | Ast Month<br>Kewl Support<br>Hease Archive<br>Sello, Please archive this | 12/12/2023                       |                                |        |                                                              | Welcome to the                                             |                     |
| Drafts Sant b |                                                                          |                                  |                                |        | Creatic Connector X<br>Viebaile<br>ateidentifiel<br>Username | Outlook Connector for Cr                                   | eatio               |
|               |                                                                          |                                  |                                | Select | Password<br>Login<br>SSO Login                               |                                                            |                     |
|               |                                                                          |                                  |                                |        |                                                              |                                                            |                     |
|               |                                                                          |                                  |                                |        |                                                              | Developed by Keni Constituy Inc.                           | (b)                 |
|               |                                                                          |                                  |                                |        |                                                              | Copyright © 2022 Kewl Consulting Inc. All Rights Reserved. | Consulting          |

- 2. Click the **SSO Login** button to launch a window
- 3. Once the Creatio login page has loaded click the link for your SSO option, this will redirect you to login via the selected Identity Provider
- 4. Sign in as you normally would and once the process is completed successfully the window will close and the Connector will launch for use

If you are redirected back to the Creatio login page, click the SSO login URL again to complete the login.

## **User Interface**

#### Navigating Sections

To view the results of a specific Section, click the respective section button at the top of the panel.

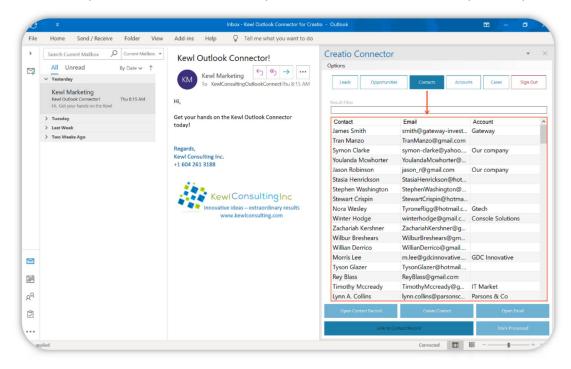

Selecting a section will reload the data in real-time from the Creatio environment. Data for the currently active section can also be refreshed by clicking the section button again.

#### Filtering Results

The Result filter text box allows for filtering the results in the current view. The filter will actively search as you type, for all columns in the active section.

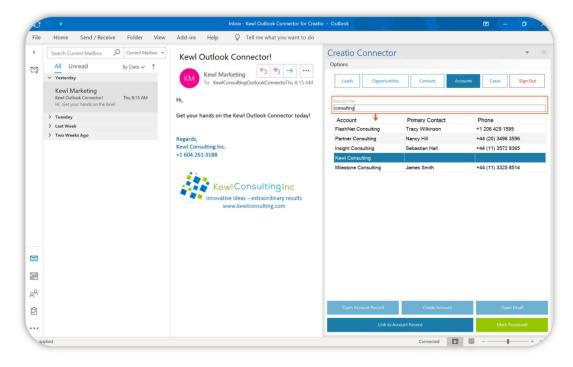

#### Page **6** of **15**

Copyright © 2024 Kewl Consulting Inc. ALL RIGHTS RESERVED. Distribution of this document in part or in whole external to its intended purpose is prohibited

# **Connecting Records**

There are two ways to connect a record to the selected (open) email:

- 1. Double-click the desired record
- 2. Select the record from the list and click the Link to Record button

Both methods begin the connection process by providing a prompt to confirm the connection. This prompt displays the **Email Subject** and the **Record Name**.

| C       | 9 <b>⊽</b>                                          | Inbox - Kewl Outlook Connector for Creati     | o - Outlook           |                       | <b>B</b> - <b>D</b>  |
|---------|-----------------------------------------------------|-----------------------------------------------|-----------------------|-----------------------|----------------------|
| File    | Home Send / Receive Folder View                     | Add-ins Help Q Tell me what you want to do    |                       |                       |                      |
| >       | Search Current Mailbox 🔎 Current Mailbox 👻          | Kewl Outlook Connector!                       | Creatio Connector     |                       | • ×                  |
|         | All Unread By Date → ↑                              | (                                             | Options               |                       |                      |
| -+      | ✓ Last Week                                         | Kewl Marketing                                | Leads Opportunit      |                       | ounts Cases Sign Out |
|         | Kewl Marketing<br>Kewl Outlook Connector! Thu 10-29 | To KewlConsultingOutlookConnector(Thu 10-29   | Leads Opportunit      | es Contacts Acc       | ounts Cases Sign Out |
|         | Hi, Get your hands on the Kewl                      | 11,                                           | Result Filter         |                       |                      |
|         | > Two Weeks Ago                                     | Get your hands on the Kewl Outlook Connector  | Account               | Primary Contact       | Phone ^              |
|         | > Three Weeks Ago                                   | today!                                        | Vertigo Systems       | Peter Moore           | +44 (20) 3427 1374   |
|         |                                                     |                                               | Sunrise Investments   | Sarah M. Richards     | +44 (15) 1437 1598   |
|         |                                                     | P                                             | RealWay               | Timothy Sawyer        | +44 (20) 3425 2139   |
|         |                                                     | Regards,                                      | FlashNet Consulting   | Tracy Wilkinson       | +1 206 429 1595      |
|         |                                                     | Kewl Consulting Inc.                          | Gtech                 | Nora Wesley           | +1 646 487 28 91     |
|         |                                                     | +1 604 261 3188 Connect Email to Record       | ×                     | Peter Moore           | +44 (11) 3488 2272   |
|         |                                                     |                                               |                       |                       | +1 404 571 6538      |
|         |                                                     | 1 M M M M M M M M M M M M M M M M M M M       |                       | Samuel Melendrez      | +1 212 534 25 71     |
|         |                                                     | Do you want to connect the email 'Kewl Outloo |                       |                       | +1 404 571 2343      |
|         |                                                     | Account: 'Diamond Systems''?                  | w .                   | Christine Nelson      | +44 (20) 3437 4568   |
|         |                                                     |                                               | ling                  | Marcus Morgan         | +44 (15) 1451 9417   |
|         |                                                     | Innd                                          |                       | Andrew Baker (sample) | +1 617 440 2498      |
|         |                                                     | Yes                                           | No                    | Melinda Mitchell      | +1 404 520 2964      |
|         |                                                     | Tes                                           |                       | Tiffany J. Martin     | +44 (15) 1440 5272   |
|         |                                                     | · · · · · · · · · · · · · · · · · · ·         | Durable Industries    | Virginia L. Quinn     | +44 (20) 3447 3827   |
|         |                                                     |                                               | Planet Soft           | Scot Grammer          | +1 917 581 65 87     |
|         |                                                     |                                               | Olvia Pharmaceuticals | Kirsten Thompson      | +44 (20) 3743 1958   |
|         |                                                     |                                               | Parsons & Co          | Lynn A. Collins       | +44 (11) 3540 1352   |
| $\leq$  |                                                     |                                               | Mobisoft              | Susan Grimm           | +1 212 402 55 87     |
|         |                                                     |                                               | Estron                | Ted Heinrichs         | +1 646 245 87 75     |
| <u></u> |                                                     |                                               | Leoline               | Zoe Wood              | +44 (11) 3545 1343   |
|         |                                                     |                                               | ClearSoft Systems     | William Clarks        | +1 404 571 2343      |
|         |                                                     |                                               | Precision Systems     | Nicholas Mason        | +44 (11) 3527 8044   |
| Rq      |                                                     |                                               | Partner Consulting    | Nancy Hill            | +44 (20) 3496 3596   |
| Ć       |                                                     |                                               | C pen Account Record  | Create Account        | Open Email           |
|         |                                                     |                                               | 2 Link to A           | ccount Record         | Mark Processed       |

Clicking the **Yes** button confirms the connection which will then proceed to connect the email to the record. While clicking the **No** button will simply cancel the connection process.

This prompt can be disabled from the Options menu. Care should be taken when disabling this option as double-clicking a record will automatically run the connection process.

|                     |                                                                                                    | 0                                                                                                    |                                                                     |                       |                    |
|---------------------|----------------------------------------------------------------------------------------------------|----------------------------------------------------------------------------------------------------|---------------------------------------------------------------------|-----------------------|--------------------|
| File                | Home Send / Receive Folder View                                                                                                    | Add-ins Help Q Tell me what you want to do                                                                                                    |                                                                     |                       |                    |
| ><br>5 <del>1</del> | Search Current Mailbox               Current Mailbox           All         Unread         By Date ✓              ↑            Vesterday                Kewl Marketing | Kewl Outlook Connector!         Kewl Marketing <marketing< td="">         To       KewlConsultingOutlookConnector@gmailThu 8:15 AM</marketing<> | Creatio Connecto<br>Options<br>Wrap Text<br>Row Height<br>Font Size | Contacts Acco         | unts Cases Sign Or |
|                     | Kewl Outlook Connector! Thu 8:15 AM<br>Hi, Get your hands on the Kewl                                                                                                 | Hi,                                                                                                    | Refresh Interval                                                    |                       |                    |
|                     | > Tuesday                                                                                                    | Get your hands on the Kewl Outlook Connector today!                                                                                             | Account                                                             | Primary Contact       | Phone              |
|                     | > Last Week                                                                                                    |                                                                                                    | Vertigo Systems                                                     | Peter Moore           | +44 (20) 3427 1374 |
|                     | > Two Weeks Ago                                                                                                    | Regards,                                                                                                    | Sunrise Investments                                                 | Sarah M. Richards     | +44 (15) 1437 1598 |
|                     |                                                                                                    | Kewl Consulting Inc.                                                                                                    | RealWay                                                             | Timothy Sawyer        | +44 (20) 3425 2139 |
|                     |                                                                                                    | +1 604 261 3188                                                                                                    | FlashNet Consulting                                                 | Tracy Wilkinson       | +1 206 429 1595    |
|                     |                                                                                                    |                                                                                                    | Gtech                                                               | Nora Wesley           | +1 646 487 28 91   |
|                     |                                                                                                    | 1 1 1 1 1 1 1 1 1 1 1 1 1 1 1 1 1 1 1                                                                                                    | P & E Solutions                                                     | Peter Moore           | +44 (11) 3488 2272 |
|                     |                                                                                                    | KewlConsultingInc                                                                                                    | Wilson & Young                                                      |                       | +1 404 571 6538    |
|                     |                                                                                                    | Innovative ideas – extraordinary results                                                                                                    | IT-Plus                                                             | Samuel Melendrez      | +1 212 534 25 71   |
|                     |                                                                                                    | www.kewlconsulting.com                                                                                                    | Diamond Systems                                                     |                       | +1 404 571 2343    |
|                     |                                                                                                    |                                                                                                    | Novelty                                                             | Christine Nelson      | +44 (20) 3437 4568 |
|                     |                                                                                                    |                                                                                                    | Merseyside Trading                                                  | Marcus Morgan         | +44 (15) 1451 9417 |
|                     |                                                                                                    |                                                                                                    | Accom (sample)                                                      | Andrew Baker (sample) | +1 617 440 2498    |
|                     |                                                                                                    |                                                                                                    | Modern Logic                                                        | Melinda Mitchell      | +1 404 520 2964    |
| 1                   |                                                                                                    |                                                                                                    | Slipstream                                                          | Tiffany J. Martin     | +44 (15) 1440 5272 |
|                     |                                                                                                    |                                                                                                    | Durable Industries                                                  | Virginia L. Quinn     | +44 (20) 3447 3827 |
|                     |                                                                                                    |                                                                                                    | Planet Soft                                                         | Scot Grammer          | +1 917 581 65 87   |
|                     |                                                                                                    |                                                                                                    | Olvia Pharmaceuticals                                               | Kirsten Thompson      | +44 (20) 3743 1958 |
| 2                   |                                                                                                    |                                                                                                    | Parsons & Co                                                        | Lynn A. Collins       | +44 (11) 3540 1352 |
| ]                   |                                                                                                    |                                                                                                    | Open Account Record                                                 | Create Account        | Open Email         |
|                     |                                                                                                    |                                                                                                    | Link to Ac                                                          | count Record          | Mark Processed     |

## Creating Tasks for Records

Tasks (Creatio Activities) can be quickly created directly from Outlook using the Connector. Tasks are automatically connected to the record for which they are created.

- 1. Right-click the record to bring up the context menu
- 2. Select the Create Task option to open the Create Task pop-up form

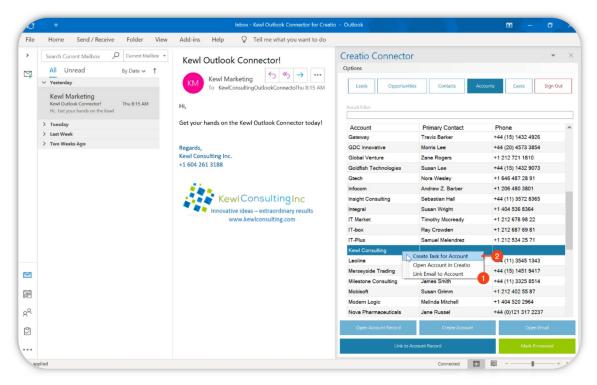

- 3. When the Create Task form opens fill out the necessary fields
  - a. Subject this is the title or subject of the task
  - b. Start Date and Time the start date and time of the task
  - c. Due Date and Time the due date and time of the task
  - d. Show in Calendar whether or not the task should display in the calendar view of Creatio
  - e. Priority the priority of the task, the values for this lookup are pulled from your Creatio instance
  - f. Status the status of the task, the values of this lookup are pulled from your Creatio instance
  - g. Open Task in Creatio should the task open in Creatio in a new browser window for additional work
  - h. Create Task Button will create the task in Creatio with the configured field values

| Kewl Marketing   Kewl Outlook Connectort   Hi,   Contact Primary User   Hi, Contact Primary User Hi, Get your han Start October 30 2020 • 1200 PM • Vicky Beaudry ns Relph Watson each of the feed Primary Contact Vicky Beaudry ns Relph Watson each of the feed Primary Contact Vicky Beaudry ns Relph Watson each of the feed Primary Contact Vicky Beaudry ns Relph Watson each of the feed Primary Contact Vicky Beaudry ns Relph Watson each of the feed Primary Contact Vicky Beaudry ns Relph Watson each of the feed Primary Contact Vicky Beaudry ns Relph Watson each of the feed Primary Contact Vicky Beaudry ns Relph Watson each of the feed Primary Contact Vicky Beaudry ns Relph Watson each of the feed Primary Contact Vicky Beaudry ns Relph Watson each of the feed Start Due October 30 2020 • 0100 PM • 0100 PM Each of the feed Start Priority Biley Scott Zela Carpio Susan Wright Andrew Wayne ng Sebastian Hall                                                                                                    |                        |
|----------------------------------------------------------------------------------------------------|------------------------|
| <ul> <li>Search Current Mailbox Current Mailbox Current Ma</li></ul>                                                                                                    |                        |
| All Unread       By Date ✓ ↑         ✓       Yesterday         Kewl Outook Connectort       Thu 8:15 AM         Hi,       Stati         Opportunities       Contact Primary User         Hi,       Contact Primary User         Vieweds Ago       Stati         Due       October 30 2020         October 30 2020       It 200 PM         Start       Vicky Beaudry         In ECCO       Vicky Beaudry         Regards,       Kewl Octosult         +1604 2613       Due         October 30 2020       It 100 PM         Show in Calendar?       Prinonty         Brow Wayne       Susan Lee         Pany       Riley Socti         Zeila Carpio       Susan Hall                                                                                                    | • >                    |
| X       Contact       By Date V       I         V       Vesterday       Subject       Subject         Kewl Oxtook Connectort       Thu 8:15 AM       Bit       Contact Primary User         Hi,       Contact Primary User       Contact Primary User       Vicky Beaudry         > Tueoday       Start       Due       Vicky Beaudry         Two Weeks Ago       Due       October 30 2020 • 1200 PM       Image: Show in Calendar?         Prinnty       Show in Calendar?       Prinnty         Bit       Modum       Modum       Andrew Wayne         Image: Show in Calendar?       Susan Lee       Image: Show in Calendar?         Image: Show in Calendar?       Susan Might       Andrew Wayne         Image: Show in Calendar?       Susan Hell       Susan Hell                                                                                                    | * /                    |
| ✓ Yesterday       Kewi Marketing<br>Kewi Outlook Connectori       Thu 8:15 AM         > Tuesday       Contact Primary User         > Tuesday       Start         > Lest Week       D         > Two Weeks Ago       Cotober 30 2020 ■ 12:00 PM         Cotober 30 2020 ■ 01:00 PM       Faiph Watison         e Taylor P. Johnson       Eigenet         1:00 PM       Start         Due       Due         © October 30 2020 ■ 01:00 PM       Eigenet         Primary Contact       Start         Due       Eigenet         © Show in Calendar?       Prionity         Prionity       Medium                                                                                                    |                        |
| Kewl Marketing<br>Kewl Outlook Connector:       Thu 8:15 AM         It: Get your hands on the Kewl       Get your han         Statt       Get your han         Statt       October 30 2020         It: Get Your hands on the Kewl       Statt         Cotober 30 2020       12:00 PM         It: Get Your han       Statt         Declober 30 2020       12:00 PM         It: Get Your han       Statt         Declober 30 2020       12:00 PM         Regards,<br>Kewl Consult       16:04 2613         Oute       October 30:2020       01:00 PM         It: Got Zeil       Oute         October 30:2020       01:00 PM         Show in Calendar?       Priontly         Nodum       Susan Wright         Andrew Wayne       Teg Sebastian Hall                                                                                                    | ccounts Cases Sign Out |
| Kewl Outlook Convectori Tue 815 AM   Hi, Get your hands on the Kewl   > Tuesday > Two Weeks Ago Begards, Kewl Consult +1 604 2613 October 30 2020 * 1200 PM Isonal Primary Contact Vicky Beaudry ns Rajoh Watson es Figer 2000 * 0100 PM Show in Calendar? Prionty Prionty Prionty Prionty Prionty State 1000 PM Sussan Lee pany Riley Scott Zelia Carpio Sussan Lee pany Riley Scott Zelia Carpio Sussan Hall Prionty                                                                                                    |                        |
| > Last Week       D       October 30 2020       ↓ 12:00 PM       Vicky Beaudry         > Two Weeks Ago       Regards,<br>Kewi Consult<br>+1 604 2613       Due       es       Taylor P. Johnson         October 30 2020       © 10:00 PM       ins       Relph Watson         October 30 2020       © 10:00 PM       ins       Relph Watson         Priority       Show in Calendar?       Priority       Susan Wright         Priority       Medium       Medium       Andrew Wayne         ng       Sebastian Hall                                                                                                    |                        |
| > Last Week       b       October 30 2020 * 1200 PM ◆       IN       No         > Two Weeks Ago       Regards,<br>Kewi Consult<br>+1 604 2613       Due       In       Taylor P. Johnson         C       October 30 2020 * 01.00 PM       01.00 PM       In       Incertaint         C       October 30 2020 * 01.00 PM       Incertaint       Bruce Clayton         Priority       Priority       Riley Scott       Zella Carpio         Susan Wright       Andrew Wayne       Sebastian Hall                                                                                                    | Phone                  |
| > Two Weeks Ago       Regards,     Kewi Consult     1604 261 3     Due     0000ber 30 2020     01.00 PM     es     Taylor P. Johnson       C     October 30 2020     ✓     01.00 PM     elopment     Bruce Clayton       Due     ✓     Show in Calendar?     Riley Scott     Zelia Carpio       Priority     8     Modum     Andrew Wayne       ng     Sebestian Hall                                                                                                    | +1 212 958 87 71       |
| Kewi Consult<br>+1 604 261 3<br>Cotober 30 2020 0 10 0 PM e<br>Cotober 30 2020 0 01 00 PM 0<br>Show in Calendar?<br>Priority<br>Priority<br>Modum<br>O<br>Cotober 30 2020 0 01 00 PM 0<br>Show in Calendar?<br>Priority<br>B<br>Cotober 30 2020 0 01 00 PM 0<br>Show in Calendar?<br>Priority<br>Show in Calendar?<br>Priority<br>Show in Calendar?<br>Show in Calendar?<br>Show                                                                                                    | +1 404 529 8114        |
| Coctober 30 2020 VI 100 PM Vi<br>Coctober 30 2020 VI 100 PM Vi<br>Show in Calendar?<br>Priority<br>Priority<br>Priority<br>Riley Scott<br>Zella Carpio<br>Susan Lea<br>Andrew Wayne<br>ng Sebestian Hall                                                                                                    | +44 (11) 3573 1443     |
| Show in Calendar?      Priority      Modum      Modum      Mo                                                                                                    |                        |
| Priority<br>Priority<br>Pri | +1 404 572 5733        |
| Priority<br>Priority<br>Modum<br>Priority<br>Priority<br>Priority<br>Priority<br>Susan Wright<br>Andrew Wayne<br>ng Sebastian Hall                                                                                                    | +44 (15) 1432 9073     |
| Priority Zelia Carpio<br>Susan Wright<br>Andrew Wayne<br>ng Sebastian Hall                                                                                                    |                        |
| Priority<br>B Modium Susan Wright<br>Andrew Wayne<br>ng Sebastian Hall                                                                                                    | +44 (20) 3437 1598     |
| Medum     Susan Wright     Andrew Wayne     ng     Sebastian Hall                                                                                                    | +1 212 632 58 11       |
| Andrew Wayne<br>ng Sebastian Hall                                                                                                    | +1 404 536 8364        |
|                                                                                                    | +44 15 1428 2834       |
|                                                                                                    | +44 (11) 3572 8365     |
| Status                                                                                                    |                        |
| Min progress Alice Phillips                                                                                                    | +1 404 532 3976        |
| Tiffany J. Martin                                                                                                    | +44 (11) 3745 3391     |
| Copen Task in Creato?     es Christopher Brown                                                                                                    | +44 (20) 4849 3423     |
| وم المعادي المعادي المعادي المعادي المعادي المعادي ومعادي المعادي المعادي ومعادي المعادي ومعادي ومعادي المعادي ومعادي ومعاد                                                                                                    | +1 212 775 9836        |
| Criticalio Lask Record Create Account                                                                                                    | Open Email             |
| Link to Account Record                                                                                                    | Mark Processed         |
| applied Connected                                                                                                    |                        |

- 4. Since "Open Task in Creatio" was checked on, a browser window will open to the task in Creatio with the respective fields filled in
- 5. Additionally, the Task is connected to the Account for which the task was created

| $\rightarrow$ | C 🔒 082953-crr                                                 | a humalla anastia any 10.01                                                                                                    | i f finish familia a sur | Candida da Jak (2) (2) at in D |                           | 1054 -201 54-00520-4454 |   | \$                     | 0 |
|---------------|----------------------------------------------------------------|----------------------------------------------------------------------------------------------------|--------------------------|--------------------------------|---------------------------|-------------------------|---|------------------------|---|
|               | 002953-00                                                      | -bundle.creatio.com/0/N                                                                                                    | ny viewiviodule.aspx#0   | cardiviodulev2/ActivityPa      | ageV2/edit/80127a71-8317- | ·4504-a291-D4a001300411 |   | ਸ                      | Θ |
| =             | • + <                                                          | Contact Prim                                                                                                    |                          |                                |                           | What can I do for you?  | > | Creatio<br>7.17.0.2147 |   |
| les           | *                                                              | CLOSE ACTIONS                                                                                                    | <ul><li>F₊&lt;</li></ul> |                                |                           |                         |   | VIEW -                 | è |
|               | Dashboards                                                     | 4<br>Subject*                                                                                                    | Contact Primary Use      | er                             |                           |                         |   |                        | ] |
|               | Feed                                                           | Start*                                                                                                    | 10/30/2020               | 12:00 PM                       | Fow                       | mer* super              |   |                        |   |
|               | Status contro                                                  |                                                                                                    |                          | 1:00 PM                        |                           | rter* super             |   |                        |   |
| ξ             | Leads                                                          |                                                                                                    | In progress              |                                |                           | ority* Medium           |   |                        | ( |
|               |                                                                | Show in calendar                                                                                                    |                          |                                | Categ                     | sory* To do             |   |                        |   |
|               | Accounts                                                       | Show in calendar                                                                                                    |                          |                                | ear of                    |                         |   |                        |   |
|               | Accounts<br>Contacts                                           | GENERAL INFORMA                                                                                                    | _                        | NTS ATTACHMENTS A              |                           | TALLS FEED              |   | >                      |   |
|               | Contacts                                                       |                                                                                                    | _                        | NTS ATTACHMENTS A              |                           |                         |   | >                      |   |
|               |                                                                | < GENERAL INFORMA                                                                                                    | _                        | NTS ATTACHMENTS A              |                           |                         |   | >                      |   |
|               | Contacts                                                       | < GENERAL INFORMA                                                                                                    | _                        | NTS ATTACHMENTS A              |                           |                         |   | >                      |   |
| K             | Contacts<br>Activities                                         | < GENERAL INFORMA                                                                                                    | _                        | NTS ATTACHMENTS A              |                           |                         |   | >                      |   |
| K<br>7<br>2   | Contacts<br>Activities<br>Opportunities<br>Orders              | < GENERAL INFORMA                                                                                                    | _                        | NTS ATTACHMENTS A              |                           |                         |   | >                      |   |
| <<br>7        | Contacts<br>Activities<br>Opportunities                        | < GENERAL INFORMA  Result  Result  Res | _                        | NTS ATTACHMENTS A              |                           | 'ALLS FEED              |   | >                      |   |
|               | Contacts<br>Activities<br>Opportunities<br>Orders              | < GENERAL INFORMA GResult Result Result Connected to                                                                                                    | TION PARTICIPAN          | NTS ATTACHMENTS A              | ND NOTES EMAIL C          | Se                      |   | >                      | 9 |
|               | Contacts<br>Activities<br>Opportunities<br>Orders<br>Contracts | <ul> <li>GENERAL INFORMA</li> <li>Result</li> <li>Result details</li> <li>Connected to</li> <li>Account</li> </ul>                                                                                                    | TION PARTICIPAN          | NTS ATTACHMENTS A              | ND NOTES EMAIL C          | Se                      |   | >                      | 9 |

## Processing Email from Outlook

Emails can be processed from the Connector in the same way they are processed in Creatio. Select the email (1) and press the Mark Processed button (2). This will mark the email as processed in your Creatio Communication Panel.

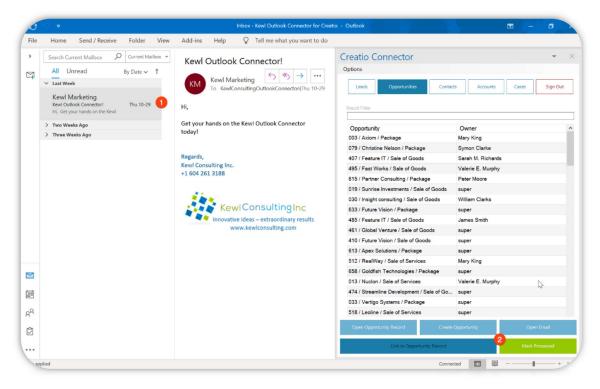

## Opening the Selected Record in Creatio

To open the selected record (1) in a Creatio, click the **Open "Section "Record** button (2) and a new browser window will open and load the record page in Creatio.

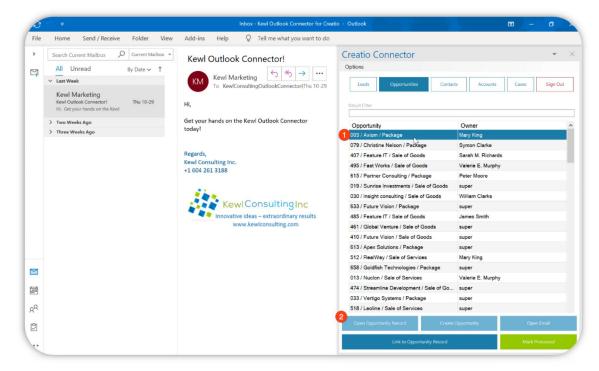

A browser window will open to the selected record in Creatio.

| Creati                           | io                 | x Screatio X                                                                     | + - 0                                                                                                    | ~             |
|----------------------------------|--------------------|----------------------------------------------------------------------------------|----------------------------------------------------------------------------------------------------|---------------|
| $\langle \leftarrow \rightarrow$ | C 🔒 080872-cm      | m-bundle.creatio.com/0/Nui/ViewModule.aspx#                                      | px#CardModuleV2/OpportunityPageV2/edit/00bf0e70-f36b-1410-7089-00155d043204                                                                | <b>e</b> :    |
| ≡ (<br>Sales                     | • + <              | 003 / Axiom / Package                                                            | What can I do for you?         Creation           5         PRINT          VIEW                                                            | (Ω)<br>⇔<br>@ |
|                                  | Dashboards<br>Feed | 90% 35                                                                           |                                                                                                    |               |
|                                  | eads<br>Accounts   | manager mood probability days in funnel Customer* Axiom Days at current stage: 0 |                                                                                                    |               |
| <b>:</b> •                       | Contacts           |                                                                                  | OPPORTUNITY DETAILS LEADS TACTICS AND COMPETITORS TIMELINE PRODUCTS >                                                                      | 5             |
| <b>F</b> ₄                       | Activities         | B A N T<br>Budget                                                                | O New customer                                                                                                    | õ             |
| <b>a</b> (                       | Opportunities      | 12,000.00<br>Decision maker                                                      | Existing customer     Name* 003 / Axiom / Package                                                                                          |               |
| ، ظر                             | Orders             | Alice Phillips                                                                   | Opportunity amount 12,200.00 Division Partner sales team                                                                                   |               |
| <b>P</b> •                       | Contracts          | Customer need* Software Closed on                                                | Probability, %         90         Cowner*         Mary King           Category         Enterprise         Source         Customer referral |               |
|                                  | nvoices            | 11/10/2021                                                                       | Type Direct sale Created on 9/7/2020                                                                                                    |               |

## Opening the Selected Email in Creatio

Select the email you would like to open (1) and click the Open Email button (2) to launch a new browser window with the selected email. Note that this function only works for emails that are synced to Creatio with an active email account.

| e         | \$2₹                            | Inbox - Kewl Outlook Connector for Creation | o - Outlook                                                                                                    | E - 0                      |
|-----------|---------------------------------|---------------------------------------------|----------------------------------------------------------------------------------------------------|----------------------------|
| File      | Home Send / Receive Folder View | Add-ins Help 💡 Tell me what you want to do  |                                                                                                    |                            |
| File<br>> |                                 |                                             | Creatio Connector<br>Options<br>Leads Opportunities Correct<br>Presult Filter<br>Opportunity<br>003 / Aviann / Package<br>073 / Christine Nelson / Package<br>073 / Christine Nelson / Package<br>073 / Christine Nilson / Package<br>073 / Fast Works / Sale of Goods<br>615 / Partner Consulting / Package<br>019 / Sunvise Investments / Sale of Goods<br>033 / Future Vision / Package<br>485 / Feature IT / Sale of Goods<br>461 / Global Venture / Sale of Goods<br>461 / Global Venture / Sale of Goods<br>461 / Global Venture / Sale of Goods<br>461 / Javes Solutions / Package<br>512 / RealWay / Sale of Services | s Accounts Cases Sign Out  |
|           |                                 |                                             | 658 / Goldfish Technologies / Package<br>013 / Nuclon / Sale of Services                                                                                                    | super<br>Valerie E. Murphy |
| ţ.        |                                 |                                             | 474 / Streamline Development / Sale of Go<br>033 / Vertigo Systems / Package                                                                                                    | super                      |
| RR        |                                 |                                             | 033 / Vertigo Systems / Package<br>518 / Leoline / Sale of Services                                                                                                    | super<br>2                 |
| Ì         |                                 |                                             | Open Opportunity Record Create 0                                                                                                    | Opportunity Copen Email    |
|           |                                 |                                             | Link to Opportunity Record                                                                                                    | Mark Processed             |

Similar to opening a record, this will open the email activity record in Creatio.

## Creating New Records in Creatio

With Kewl's Outlook Connector Sales & Service PLUS you can also create Creatio records directly from within Outlook. For this example, let's create a new Lead.

- 1. Click the Lead Button
- 2. Press the Create Lead Button

| 3    |                                                                                       | Inbox - Kewl Outlook Connector for Creat                      | io - Outlook                             | E - C >                        |  |
|------|---------------------------------------------------------------------------------------|---------------------------------------------------------------|------------------------------------------|--------------------------------|--|
| File | Home Send / Receive Folder View                                                       | Add-ins Help 💡 Tell me what you want to do                    |                                          |                                |  |
| >    | Search Current Mailbox 👂 Current Mailbox 👻                                            | Kewl Outlook Connector!                                       | • ×                                      |                                |  |
|      | All Unread By Date → ↑                                                                | $(5 ) (5 ) \rightarrow \cdots$                                | Options                                  |                                |  |
| -    | ✓ Last Week                                                                           | KM Kewl Marketing Jon KewlConsultingOutlookConnector@hu 10-29 | 1 Leads Opportunities Co                 | ntacts Accounts Cases Sign Out |  |
|      | Kewl Marketing<br>Kewl Gutlook Connector! Thu 10-29<br>Hi, Get your hands on the Kewl | Hi,                                                           | Result filter                            |                                |  |
|      | > Two Weeks Ago                                                                       | Get your hands on the Kewl Outlook Connector today!           | Lead Contact                             | Account                        |  |
|      | > Three Weeks Ago                                                                     |                                                               | Need for our products / Ray Ray Crow     |                                |  |
|      |                                                                                       |                                                               | Bulk email management sys Ronald Gi      | ttens                          |  |
|      |                                                                                       | Regards,                                                      | Hardware / Andrew Wayne, Andrew W        | /ayne Apex                     |  |
|      |                                                                                       | Kewl Consulting Inc.<br>+1 604 261 3188                       | Hardware / Andrew Baker ( Andrew B       | aker (sample) Accom (sample)   |  |
|      |                                                                                       | +1 604 261 3188                                               | Need for our products / Rau Raul Pars    | on                             |  |
|      |                                                                                       |                                                               | Opportunity management s Kate Robe       | erts Fast Works                |  |
|      |                                                                                       |                                                               | Bulk email management sys Rosio Ger      | onimo                          |  |
|      |                                                                                       | KewlConsultingInc                                             | Marketing management syst Riley Scot     | t Elite Systems                |  |
|      |                                                                                       | Innovative ideas – extraordinary results                      | Service management syste Zane Rog        | ers Global Venture             |  |
|      |                                                                                       | www.kewlconsulting.com                                        | Hardware / Jackson Brothers              | Jackson Brothers               |  |
|      |                                                                                       |                                                               | Bulk email management sys Sade Kind      | lle                            |  |
|      |                                                                                       |                                                               | Workflow automation syste Scarlett C     | hapa                           |  |
|      |                                                                                       |                                                               | Need for our products / Nic Nicholas     | Mason Precision Systems        |  |
| M    |                                                                                       |                                                               | Opportunity management s Jane Russ       | sel Nova Pharmaceuticals       |  |
| -    |                                                                                       |                                                               | Need for our products / Chri Christine I |                                |  |
|      |                                                                                       |                                                               | Need for our products / Meli Melinda M   |                                |  |
|      |                                                                                       |                                                               | Marketing management syst Rhett Bar      |                                |  |
| RR   |                                                                                       |                                                               | Modern Logic Corp.                       | Modern Logic Corp.             |  |
| Ì    |                                                                                       |                                                               |                                          | Create Lead Open Email         |  |
|      |                                                                                       |                                                               | Link to Lead Record                      | Mark Processed                 |  |

- 3. Fill in the Fields
- 4. Click Create Lead

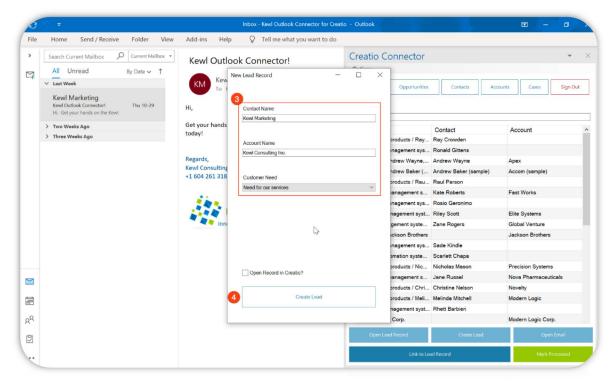

Copyright © 2024 Kewl Consulting Inc. ALL RIGHTS RESERVED. Distribution of this document in part or in whole external to its intended purpose is prohibited

Optionally you can select the "Open Record in Creatio" checkbox to open the record once it has been created.

## **Record Permissions and Security**

Access to system records is not managed by the add-on but through Creatio's Permissions. The same permissions that apply within the Creatio application will apply within the Connector. Therefore, if a user does not have access to certain records in Creatio they will not have access in the Connector.

## Options

There are some available options to change how data is displayed.

#### Word Wrap

This setting will enable or disable wrapping of the text within a cell. Enabling this might be useful to see all the information in a cell without having to resize the columns or hover over the cell.

| 0    | 9 v                                                                                                    | Inbox - Kewl Outlook Connector for Creatio                                                                                                    | - Outlook                                                     |                  | <b>E</b> - <b>C</b> |
|------|----------------------------------------------------------------------------------------------------|----------------------------------------------------------------------------------------------------|---------------------------------------------------------------|------------------|---------------------|
| File | Home Send / Receive Folder View                                                                                                    | Add-ins Help 🛛 🖓 Tell me what you want to do                                                                                                    |                                                               |                  |                     |
| > [] | Search Current Mailbox       Current Mailbox         All Unread       By Date > ↑         < Last Week       Marketing         Kewl Outlook Connector!       Thu 10-29         Hi, Get your hands on the Kewl       Hi,         > Two Weeks Ago       Get your hands on the Kewl Outlook Connector (Thu 10-29)         Hi, Get your hands on the Kewl Outlook Connector       Hi,         Get your hands on the Kewl Outlook Connector       Hi,         Hid Consulting Context       Thu 10-29         Kewl Consulting Inc.       +1 604 261 3188         State Consulting Inc.       +1 604 261 3188 | Creatio Connector<br>Options<br>May Text<br>Row Height<br>Font Size<br>Rom Height<br>Font Size<br>Rom Height<br>Constructure<br>Constructure<br>Constructure<br>Read<br>Need for our products / Ray<br>Crowden<br>Bulk email management<br>system / Kee Roberts, Fast<br>Works<br>Bulk email management<br>system / Rosio Geronimo<br>Markeing management<br>Sutem Real Read<br>Sutem Read Read<br>Read Seconimo<br>Read Read Read Read<br>Read Read Read Read<br>Read Read Read Read<br>Read Read Read Read<br>Read Read Read Read<br>Read Read Read Read<br>Read Read Read Read Read<br>Read Read Read Read Read<br>Read Read Read Read Read Read<br>Read Read Read Read Read Read Read<br>Read Read Read Read Read Read Read Read | Raul Parson                                                   | Cases Sign Out   |                     |
|      |                                                                                                    |                                                                                                    | Service management system<br>/ Zane Rogers, Global<br>Venture | Zane Rogers      | Global Venture      |
|      |                                                                                                    |                                                                                                    | Hardware / Jackson Brothers<br>Bulk email management          | s<br>Sade Kindle | Jackson Brothers    |
|      |                                                                                                    |                                                                                                    | system / Sade Kindle<br>Workflow automation system            |                  |                     |
| RR   |                                                                                                    |                                                                                                    | Scarlett Chapa<br>Need for our products /                     | ocanett onapa    |                     |
| Î    |                                                                                                    |                                                                                                    | Open Lead Record                                              | Create Lead      | Open Email          |
|      |                                                                                                    |                                                                                                    | Link to L                                                     | ead Record       | Mark Processed      |

#### Row Height

This setting allows the height for each row to be set. Options for Small, Normal, and Large row heights are available.

#### Font Size

For readability there are two font-size settings available. **Normal** is a 9pt font-size and **Large** is an 11pt font-size.

#### Refresh Interval

This setting allows you to set how frequently the Sections should reload data when they are accessed. Setting this to auto will reload the data for the section whenever the section button is clicked.

Page 14 of 15

#### Confirmation Prompt

When connecting an email to a record, a prompt can be displayed to confirm the connection.

## Support

Support is available by email at <u>marketplace@kewlconsulting.com.</u>

The Kewl Consulting support team is in the **pacific time zone**, available weekdays between 8:00 am - 5:00 pm.